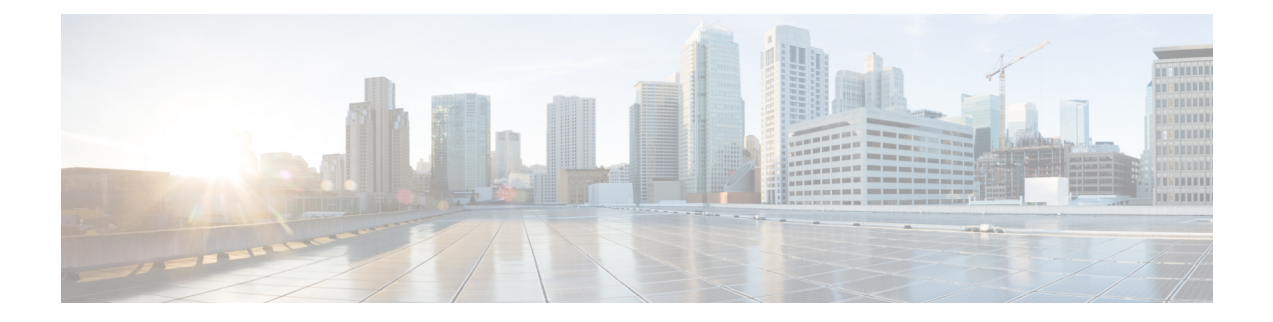

# **Configuring IPv6 Across a VXLAN EVPN Fabric**

This chapter contains the following sections:

- [Overview](#page-0-0) of IPv6 Across a VXLAN EVPN Fabric, on page 1
- [Configuring](#page-0-1) IPv6 Across a VXLAN EVPN Fabric Example, on page 1
- Show Command [Examples,](#page-4-0) on page 5

## <span id="page-0-0"></span>**Overview of IPv6 Across a VXLAN EVPN Fabric**

This section provides an example configuration that enables IPv6 in the overlay of a VXLAN EVPN fabric.

Cisco Nexus 3500 Series switches do not support IPv6 Across VXLAN EVPN on Cisco NX-OS Release 7.0(3)I7(2) and the previous releases.

The VXLAN encapsulation mechanism encapsulates the IPv6 packets in the overlay as IPv4 UDP packets and uses IPv4 routing to transport the VXLAN encapsulated traffic.

To enable IPv6 across a VXLAN EVPN fabric, the IPv6 address family is included in VRF, BGP, and EVPN. IPv6 routes are initiated in the tenant VRF IPv6 unicast address-family on a VTEP and are advertised in the VXLAN fabric through the L2VPN EVPN address family as EVPN route-type 2 or 5.

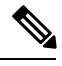

**Note** These routes are advertised as EVPN routes on the spine.

# <span id="page-0-1"></span>**Configuring IPv6 Across a VXLAN EVPN Fabric Example**

Topology for the example:

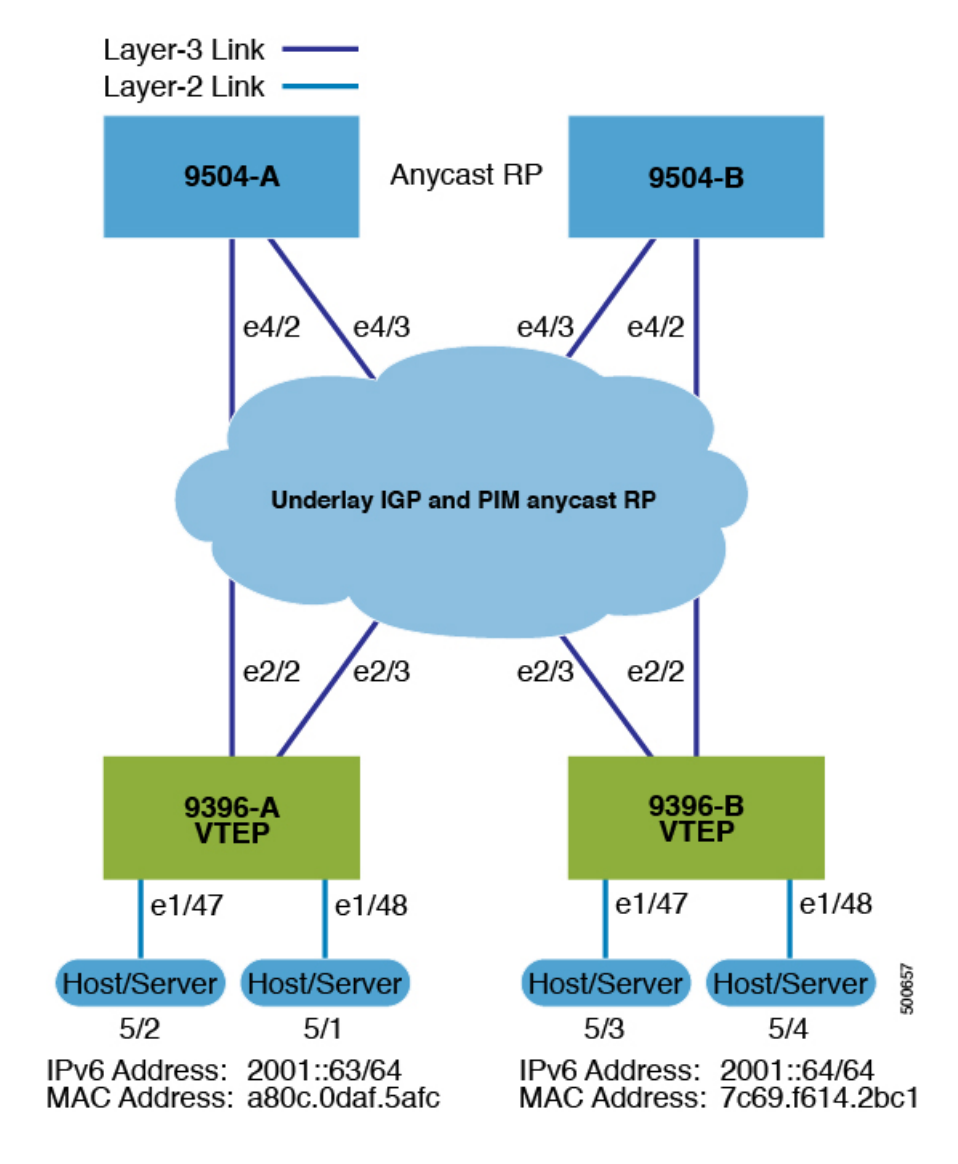

In the example: **Note**

- Configuration for hosts in VLAN 10 is mapped to vn-segment 10010.
- VRF RED is the VRF associated with this VLAN.
- 20010 is the L3 VNI for VRF RED.
- VLAN 100 is mapped to L3 VNI 20010.
- Configure the Layer 2 VLAN.

```
vlan 10
 name RED
 vn-segment 10010
```
Ш

• Configure the VLAN for L3 VNI .

vlan 100 name RED\_L3\_VNI\_VLAN  $vn-$ segment  $20010$ 

• Define the anycast gateway MAC.

fabric forwarding anycast-gateway-mac 0000.2222.3333

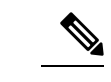

•

You can choose either of the following two command procedures for creating the NVE interfaces. Use the first one for a small number of VNIs. Use the second procedure to configure a large number of VNIs. **Note**

Define the NVE interface.

### Option 1

```
interface nve1
 no shutdown
  source-interface loopback1
 host-reachability protocol bgp
 member vni 20010 associate-vrf
 member vni 10010
   suppress-arp
   mcast-group 225.4.0.1
```
Option 2

```
interface nve1
 no shutdown
  source-interface loopback1
 host-reachability protocol bgp
 global mcast-group 255.4.0.1
 member vni 20010 associate-vrf
 member vni 10010
   suppress-arp
```
evpn vni 10010 l2

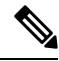

**Note** The following commands are optional, but may be entered as overrides.

```
rd auto
    route-target import auto
    route-target export auto
```
• Add configuration the to SVI definition on VLAN 10 and on L3 VNI VLAN 100.

```
interface Vlan10
 description RED
```

```
no shutdown
vrf member RED
no ip redirects
ip address 10.1.1.1/24
ipv6 address 2001::1/64
fabric forwarding mode anycast-gateway
```
• Configure SVI definition for VLAN 100.

```
interface Vlan100
description RED_L3_VNI_VLAN
no shutdown
vrf member RED
ip forward
ipv6 address use-link-local-only
```
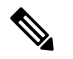

The IPv6 address use-link-local-only serves the same purpose as IP FORWARD for IPv4. It enables the switch to perform an IP based lookup even when the interface VLAN has no IP address defined under it. **Note**

• Add configuration to the VRF definition.

```
vrf context RED
  vni 20010
  rd auto
```
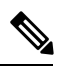

The following commands are automatically configured unless one or more are entered as overrides. **Note**

```
rd auto
  address-family ipv4 unicast
   route-target both auto
   route-target both auto evpn
  address-family ipv6 unicast
   route-target both auto
    route-target both auto evpn
```

```
evpn
  vni 10010 l2
```
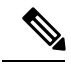

The following commands are automatically configured unless one or more are entered as overrides. **Note**

```
rd auto
    route-target import auto
    route-target export auto
```
• Add configuration to the VRF definition under BGP.

Ш

```
router bgp 65000
 vrf RED
   address-family ipv4 unicast
     advertise l2vpn evpn
   address-family ipv6 unicast
     advertise l2vpn evpn
```
**Note**

If VTEPs are configured to operate as VPC peers, the following configuration is a best practice that should be included under the VPC domain on both switches.

```
vpc domain 1
   ipv6 nd synchronize
```
### <span id="page-4-0"></span>**Show Command Examples**

The following are examples of verifying IPv6 advertisement over VXLAN EVPN:

• Display ND information for the connected server.

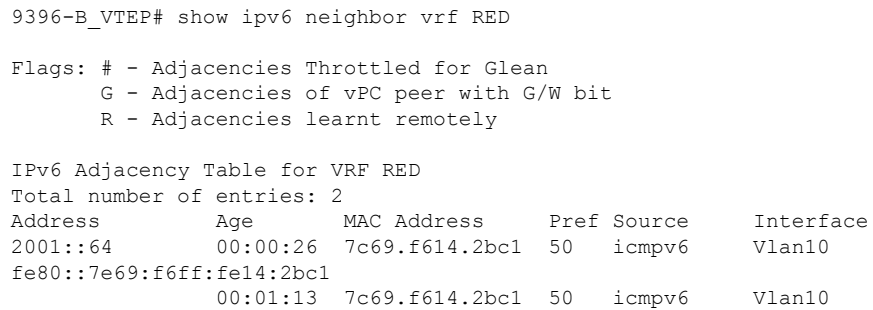

• Check the L2ROUTE and ensure the MAC-IP was learned.

9396-B\_VTEP# show l2route evpn mac-ip evi 10 host-ip 2001::64<br>Mac Address Prod Host IP Mac Address Prod Host IP -------------- ---- --------------------------------------- --------------- 7c69.f614.2bc1 HMM 2001::64 N/A

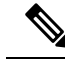

MAC-IP table is populated only when the end server sends a neighbor solicitation message (ARP in case of IPv4). **Note**

• Verify the route is present locally in the BGP table.

```
9396-B_VTEP# show bgp l2vpn evpn 2001::64
BGP routing table information for VRF default, address family L2VPN EVPN
Route Distinguisher: 198.19.0.15:34180 (L2VNI 10010)
BGP routing table entry for [2]:[0]:[0]:[48]:[7c69.f614.2bc1]:[128]:[2001::64]/368,
version 678
```

```
Paths: (1 available, best #1)
Flags: (0x00010a) on xmit-list, is not in l2rib/evpn
 Advertised path-id 1
  Path type: local, path is valid, is best path, no labeled nexthop
 AS-Path: NONE, path locally originated
   198.19.0.15 (metric 0) from 0.0.0.0 (198.19.0.15)
     Origin IGP, MED not set, localpref 100, weight 32768
     Received label 10010 20010
     Extcommunity: RT:64567:10010 RT:64567:20010
   Path-id 1 advertised to peers:
   198.19.0.3
   198.19.0.4
```
• Verify the route is present in the remote VTEP 9396-A-VTEP BGP table.

```
9396-A-VTEP# show bgp l2vpn evpn 2001::64
BGP routing table information for VRF default, address family L2VPN EVPN
Route Distinguisher: 198.19.0.14:34180 (L2VNI 10010)
BGP routing table entry for [2]:[0]:[0]:[48]:[7c69.f614.2bc1]:[128]:[2001::64]/368,
version 305
Paths: (1 available, best #1)
Flags: (0x00021a) on xmit-list, is in l2rib/evpn, is not in HW,
  Advertised path-id 1
 Path type: internal, path is valid, is best path, no labeled nexthop
             Imported from
198.19.0.15:34180:[2]:[0]:[0]:[48]:[7c69.f614.2bc1]:[128]:[2001::64]/240
  AS-Path: NONE, path sourced internal to AS
    198.19.0.15 (metric 81) from 198.19.0.3 (198.19.0.3)
      Origin IGP, MED not set, localpref 100, weight 0
      Received label 10010 20010
      Extcommunity: RT:64567:10010 RT:64567:20010 ENCAP:8 Router MAC:5087.89a1.a52f
      Originator: 198.19.0.15 Cluster list: 198.19.0.3
```
• Check the L2ROUTE and ensure that the MAC-IP was learned on the remote VTEP - 9396-A-VTEP.

rswV1leaf14# show l2route evpn mac-ip evi 1413 host-ip 2001::64 Mac Address Prod Host IP Next Hop (s) -------------- ---- --------------------------------------- -------------- 7c69.f614.2bc1 BGP 2001::64 198.19.0.15